# **Technical Note**

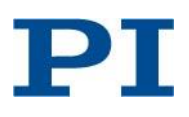

# **C-887 Software Release 18.02.2015**

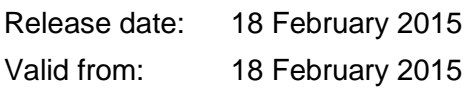

### **User login for direct software download via FTP\*:**

## [ftp://pi-ftp.ws](ftp://pi-ftp.ws/)

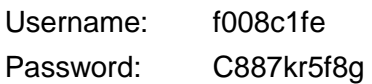

**\*Because of the limited attachment size capacity of many mail servers the updates for the host software are not attached to this message. Download instructions are given at the end of this document. Please contact the PI Germany Sales Department if you want to get a CD ROM.**

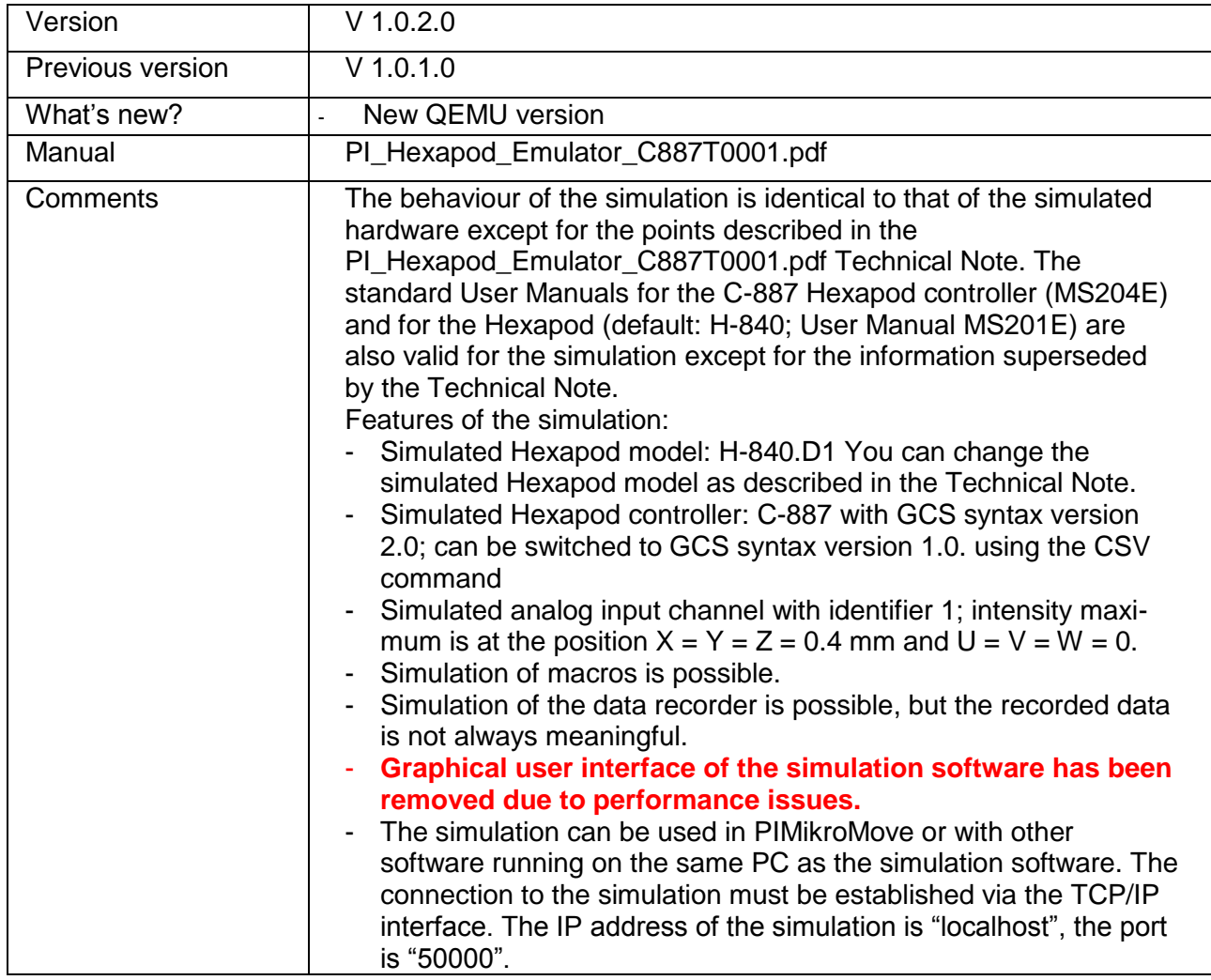

**PI Hexapod Emulator (former Firmware and Mechanics Simulation):**

## **Host Software:**

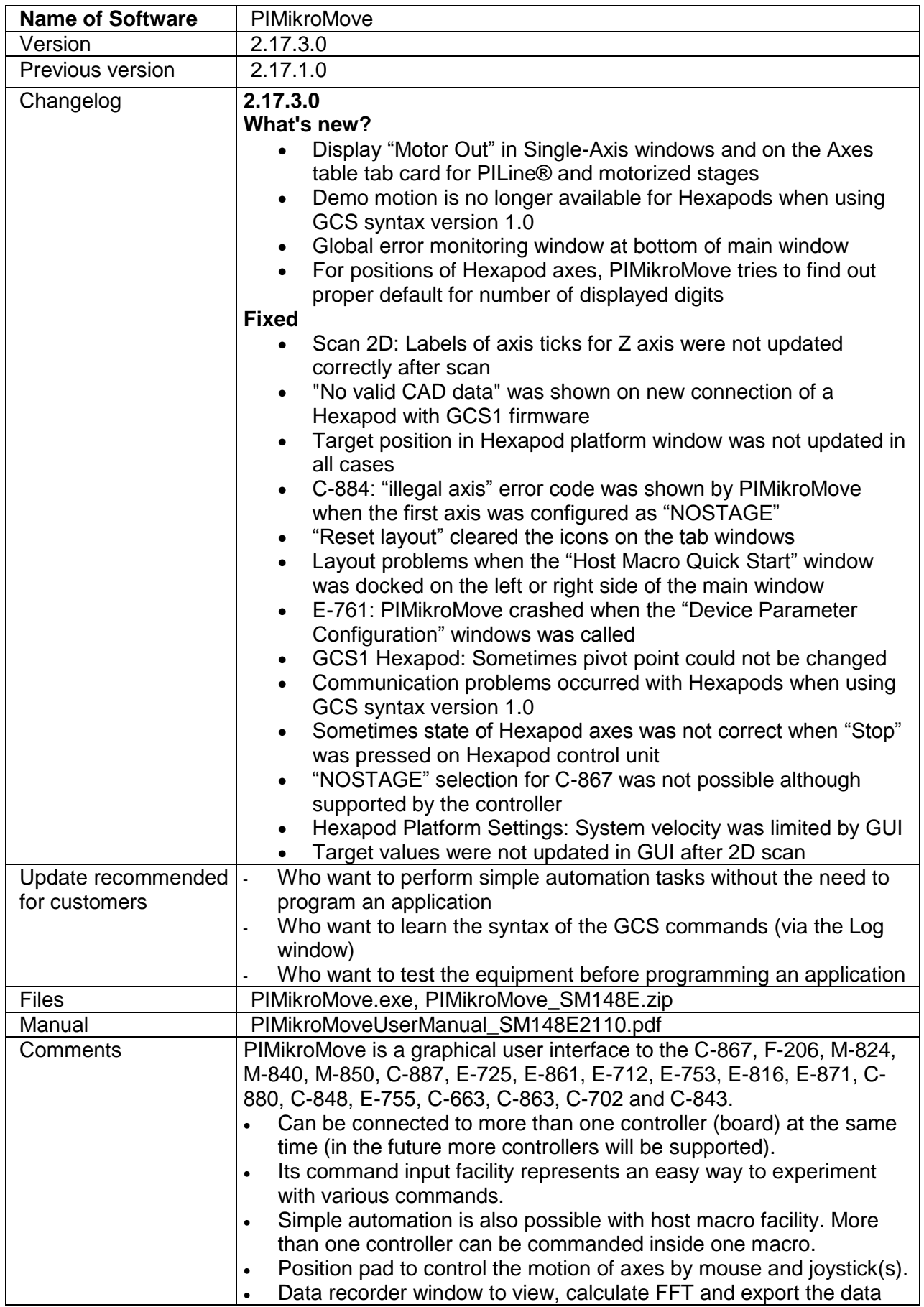

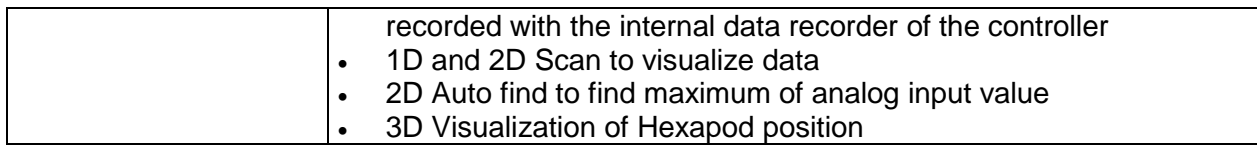

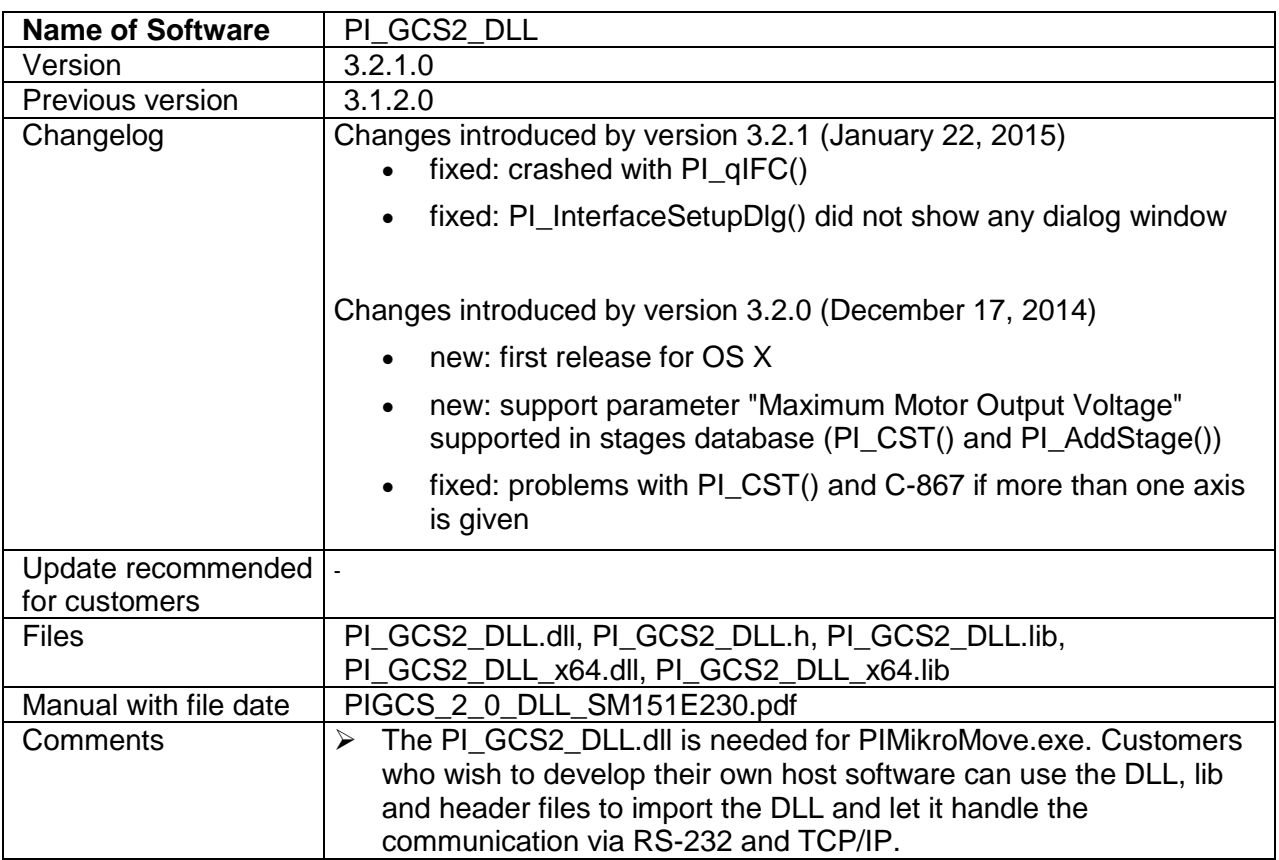

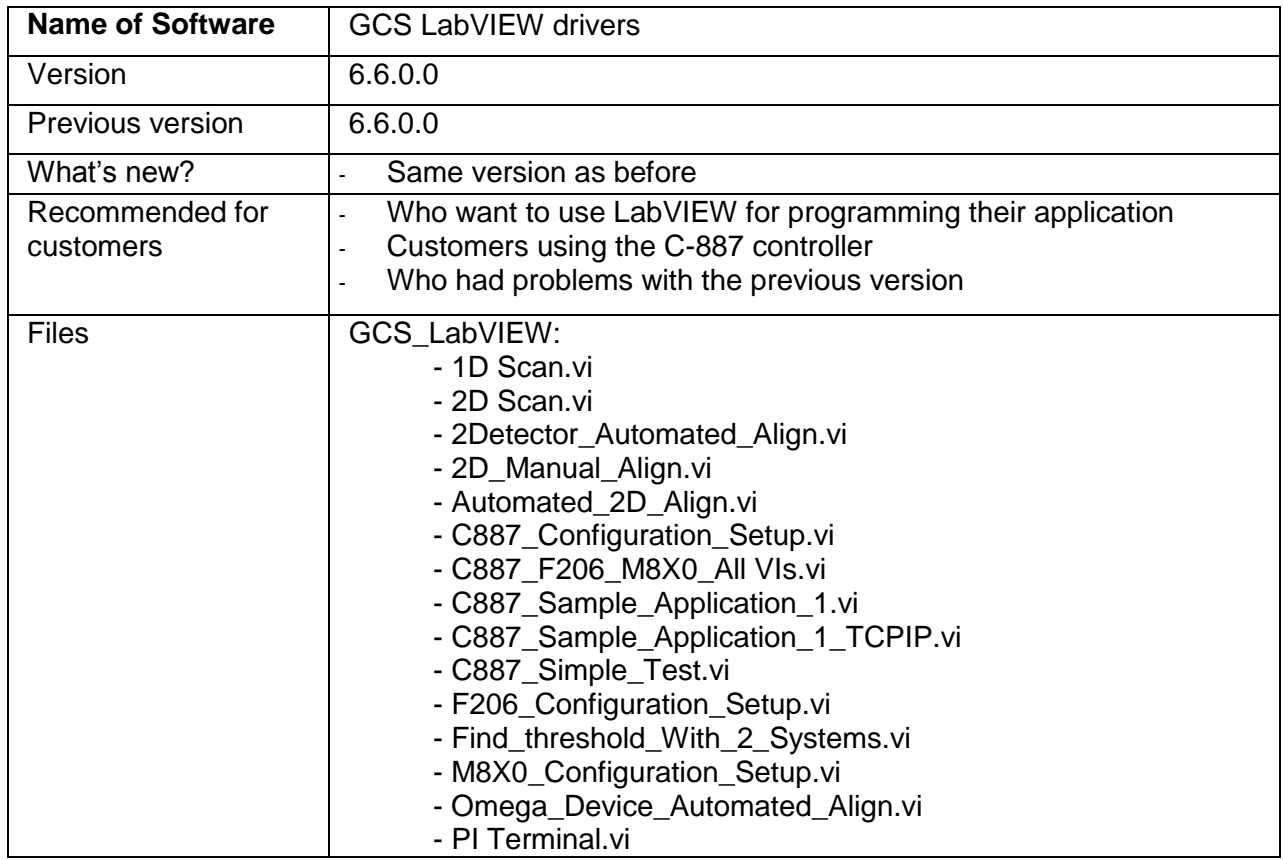

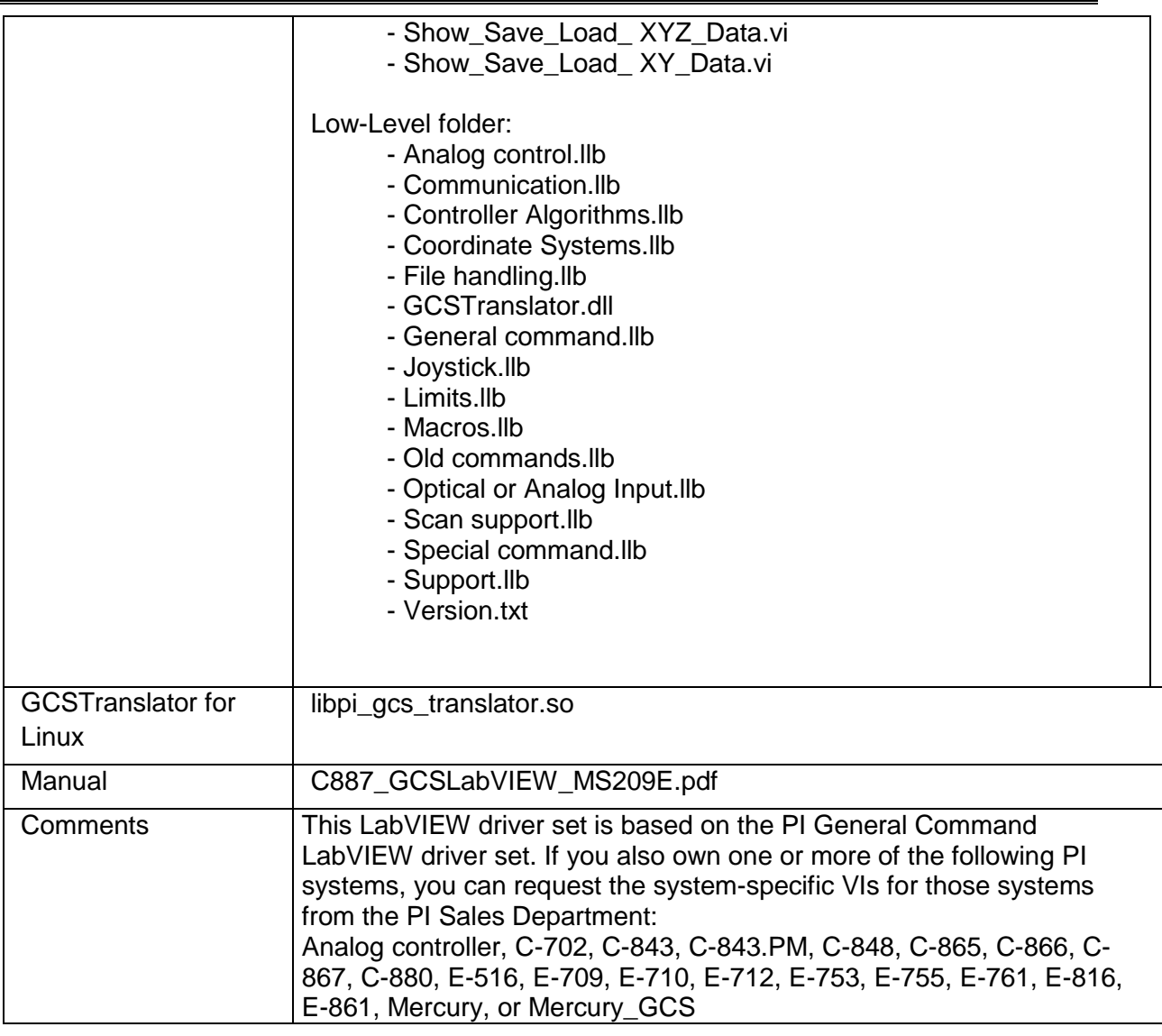

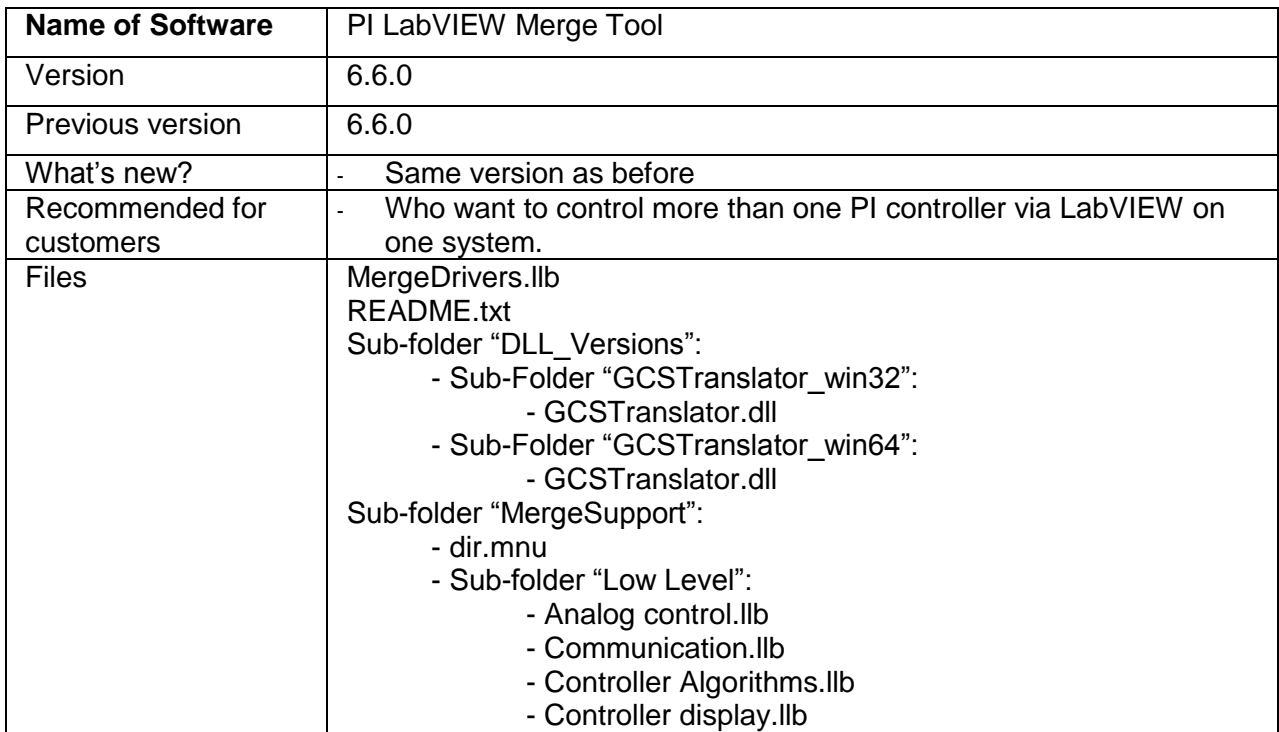

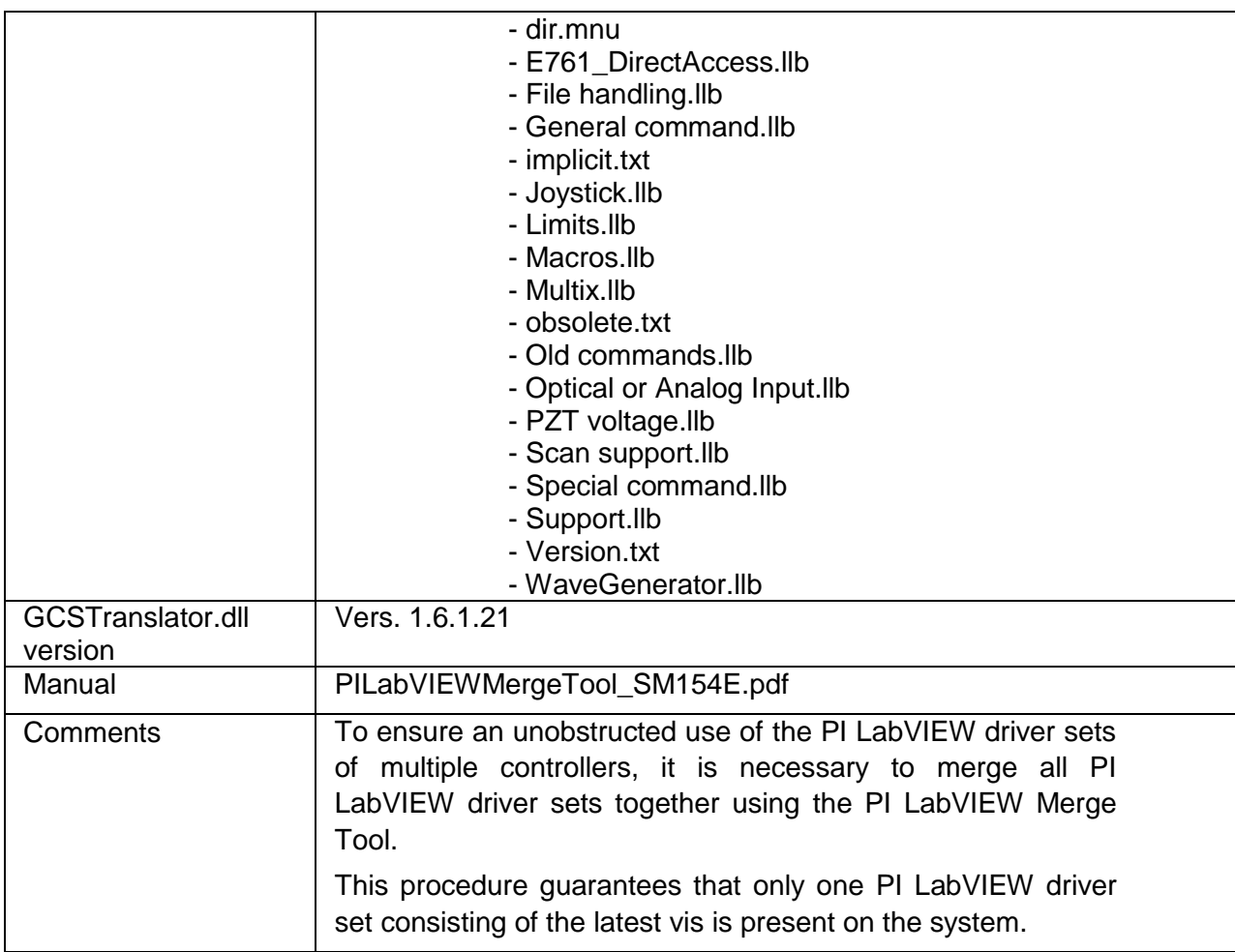

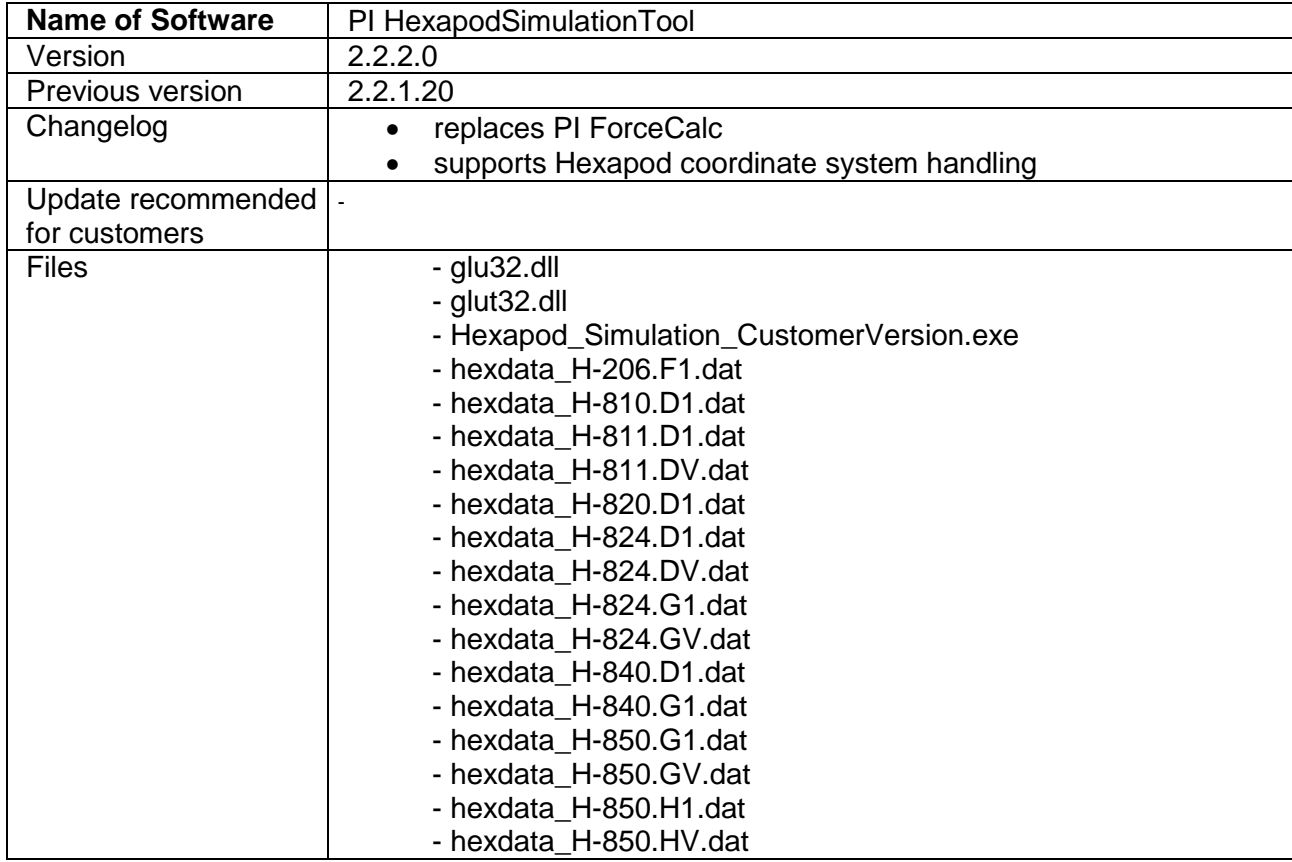

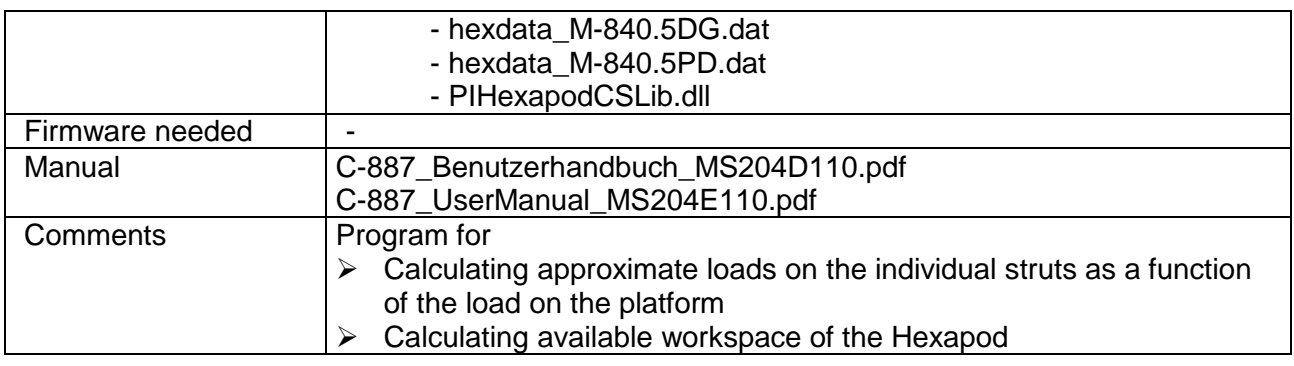

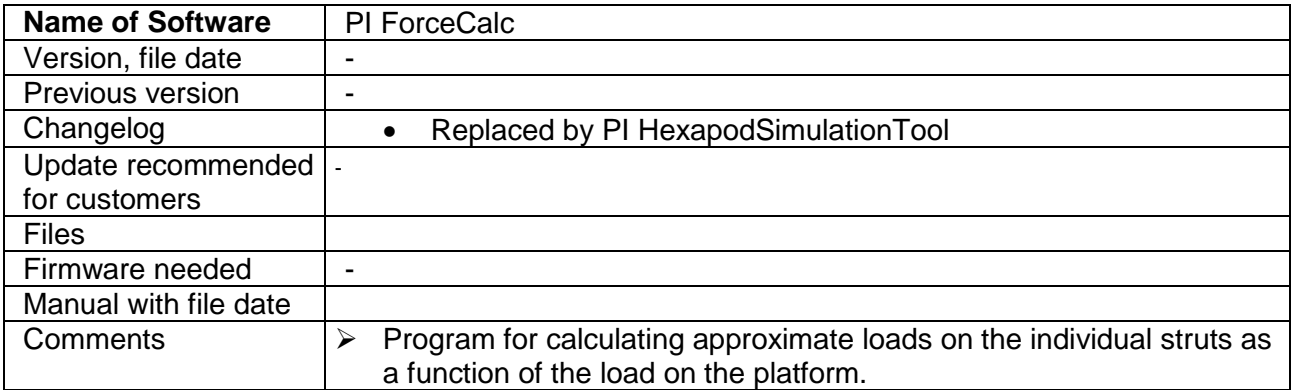

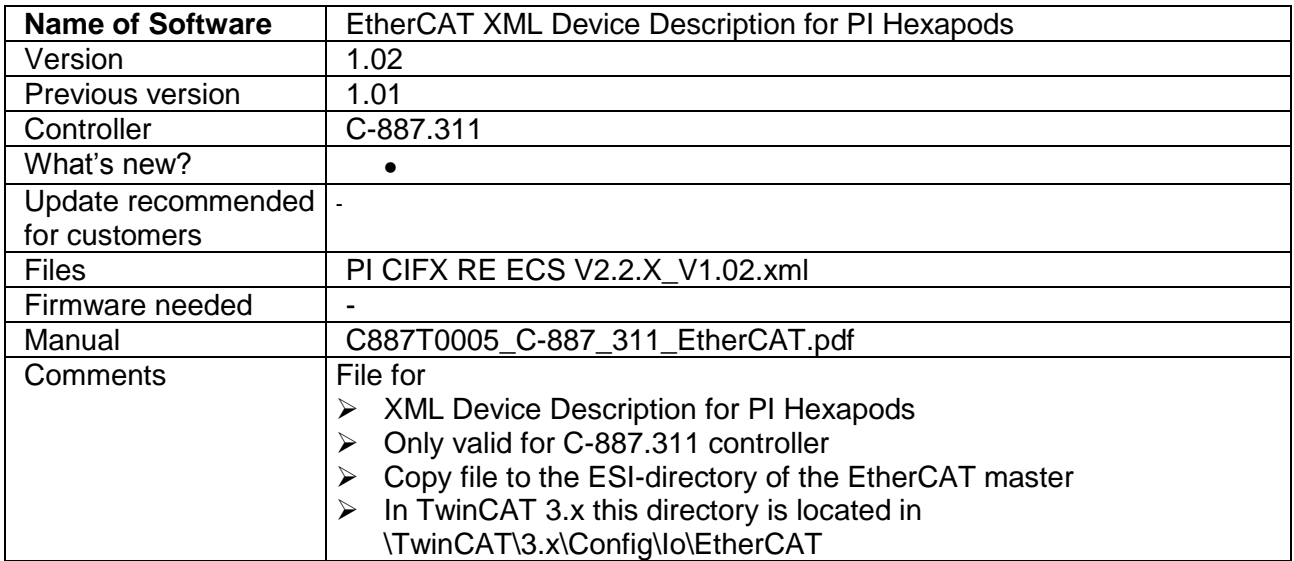

# **Updating Software**

## **Prerequisite**

- Active connection to the Internet.
- $\checkmark$  If your PC uses a Windows operating system:
	- If the PI Update Finder program is not on your product CD: You have downloaded the PI Update Finder from our Update Portal [\(http://www.update.pi-portal.ws\)](http://www.update.pi-portal.ws/).
	- You have the PIUpdateFinder\_EN\_A000T0028.pdf Technical Note for the PI Update Finder on hand. You can find the document on the product CD in the "Manuals" directory.
- $\checkmark$  If the PC to be updated is **not** directly connected to the Internet: You have Technical Note Updating\_software\_without\_internet\_connection\_EN\_A000T0032.pdf for the PI Update Finder at hand. You can find the document on the product CD in the "Manuals" directory.
- $\checkmark$  If your PC uses a Linux operating system:
	- You have the user name and password for the C-887 at hand. Both of these are provided by this document.

### **Updating PC-software in Windows**

- $\triangleright$  Use the PI Update Finder:
	- When the PC to be updated is directly connected to the Internet: Follow the instructions in the A000T0028 Technical Note.
	- When the PC to be updated is not directly connected to the Internet: Follow the instructions in the A000T0032 Technical Note.

#### **Updating the PC software on Linux**

- 1 See "Update recommended for customers" above to decide if an update is advisable for your application. If yes, proceed with the steps listed below.
- 2 Open FTP download site [\(ftp://pi-ftp.ws\)](ftp://pi-ftp.ws/). Use, for example, the Windows Explorer for that purpose (do **not** use the Internet Explorer).
- 3 Navigate to the CD Mirror directory and download the latest version of the product CD.
- 4 Save the downloaded archive file on the PC.
- 5 Unpack the file to a separate installation directory.
- 6 In the directory with the unpacked files, go to the linux subdirectory.
- 7 Unpack the archive file in the linux directory by entering the command tar -xvpf <name of the archive file> on the console.
- 8 Read the accompanying information (readme file) on the software update.
- 9 Log onto the PC as a superuser (root rights).
- 10 Install the update.